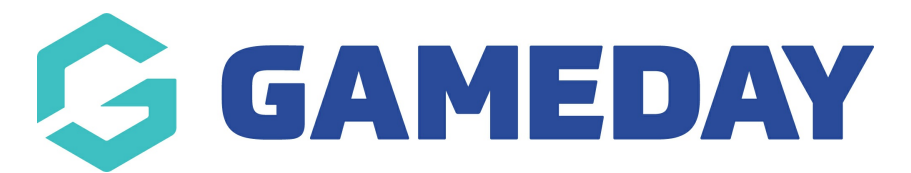

## **How do I send an SMS to my Officials in Schedula?**

Last Modified on 22/12/2023 10:18 am AEDT

Schedula allows administrators to send customised SMS communications to officials based on certain criteria.

**Note**: Sending SMS messages through Schedula requires the organisation to purchase SMS credits. Please contact [GameDay](https://support.mygameday.app/help/contact-us) Support directly to organise the purchase of SMS credits for your Schedula database

To send an SMS to your officials through Schedula:

1. In the left-hand menu, select **Communications** > **SEND SMS MESSAGES**

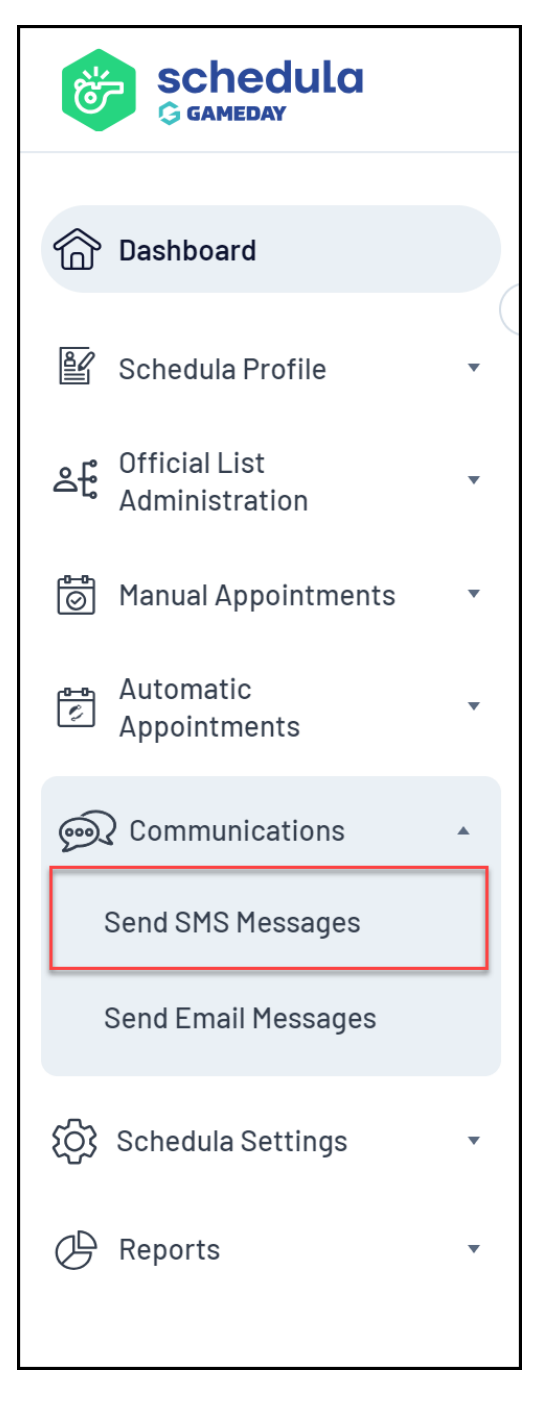

## 2. Select your **ORGANISATION**

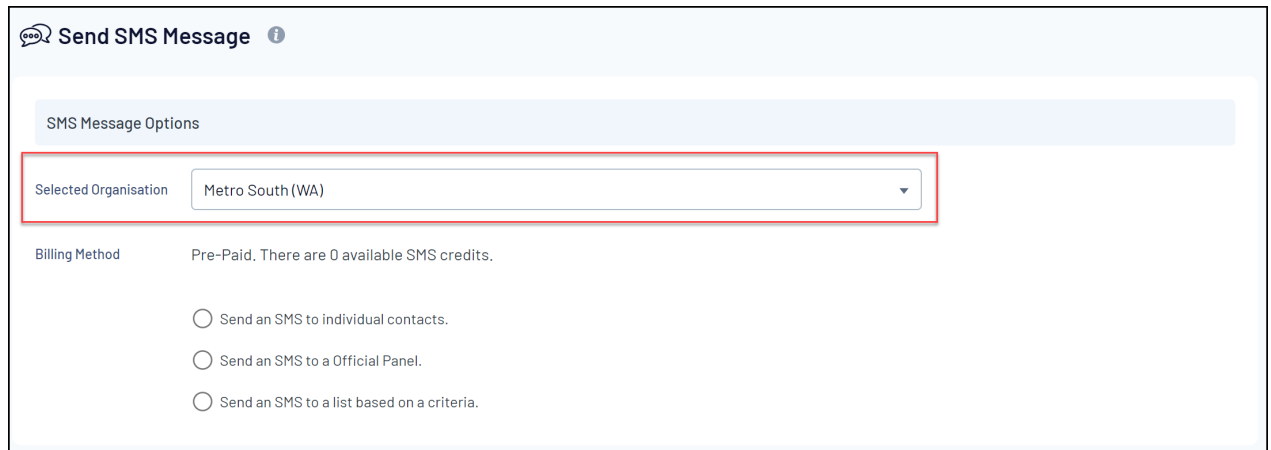

- 3. You can then choose one of the following options to define your recipient list:
	- **Send an SMS to individual contacts** : Allows you to manually add recipients from your Schedula official database

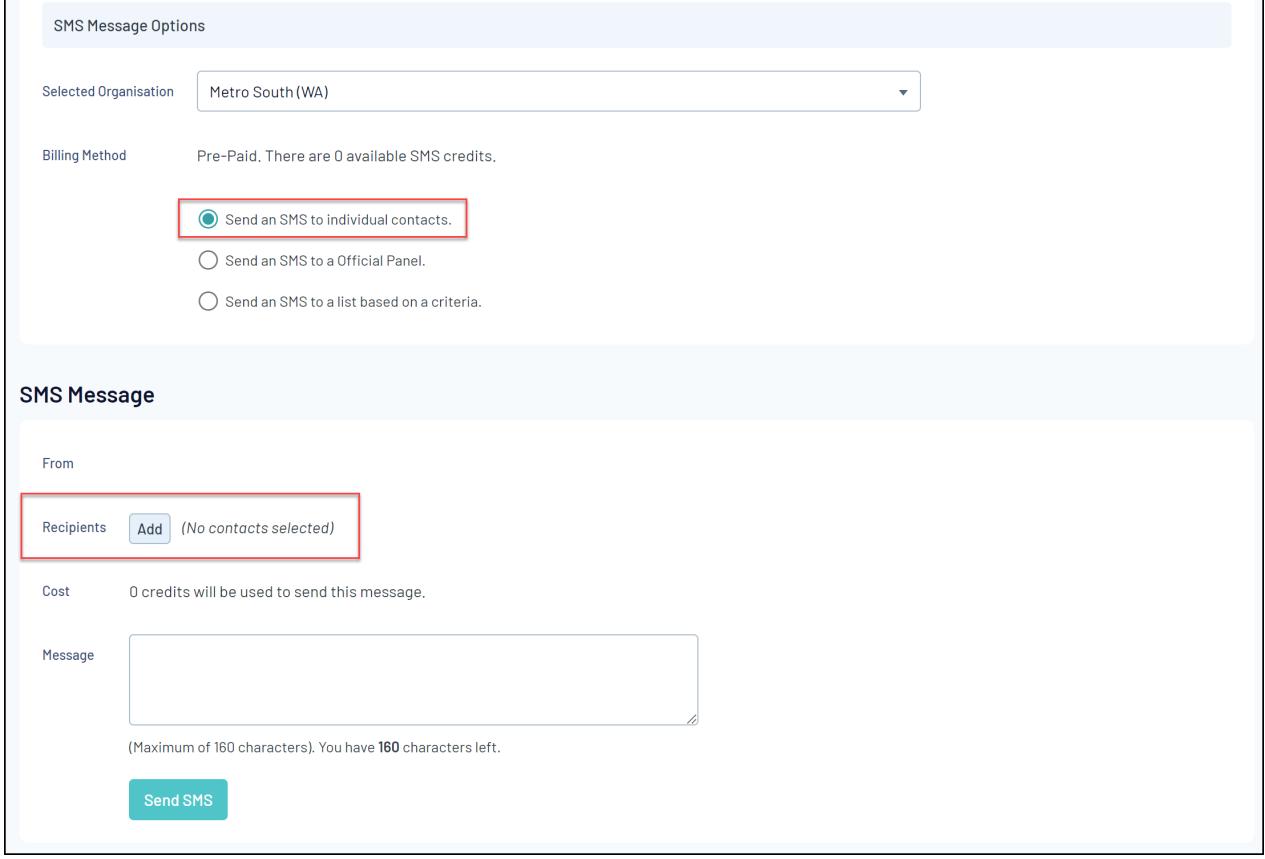

**Send an SMS to an Official Panel**: Allows you to use one of your [Official](https://support.mygameday.app/help/how-do-i-manage-my-official-panels) Panels as the recipient list

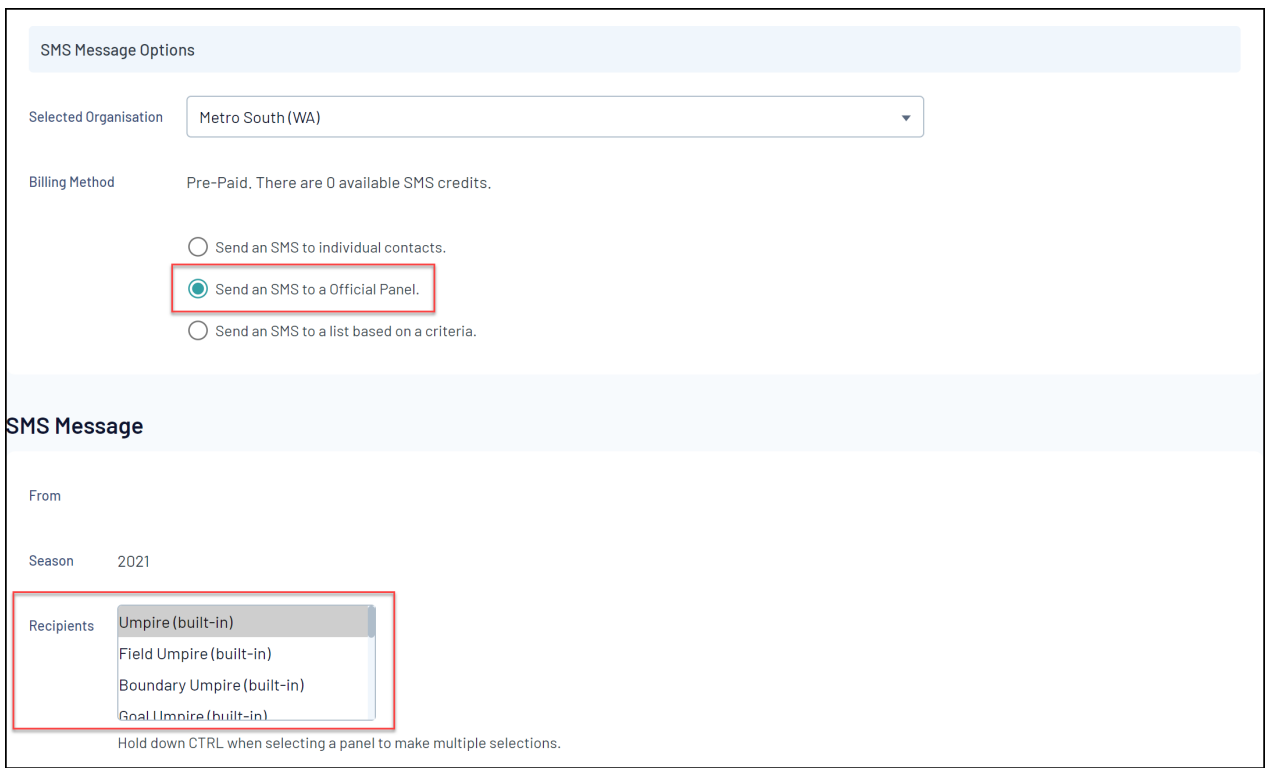

**Send an SMS to a list based on a criteria** : Allows you to send an email to officials who have not confirmed their appointment this week, who are officiating at a certain venue this week, or who are not officiating this week

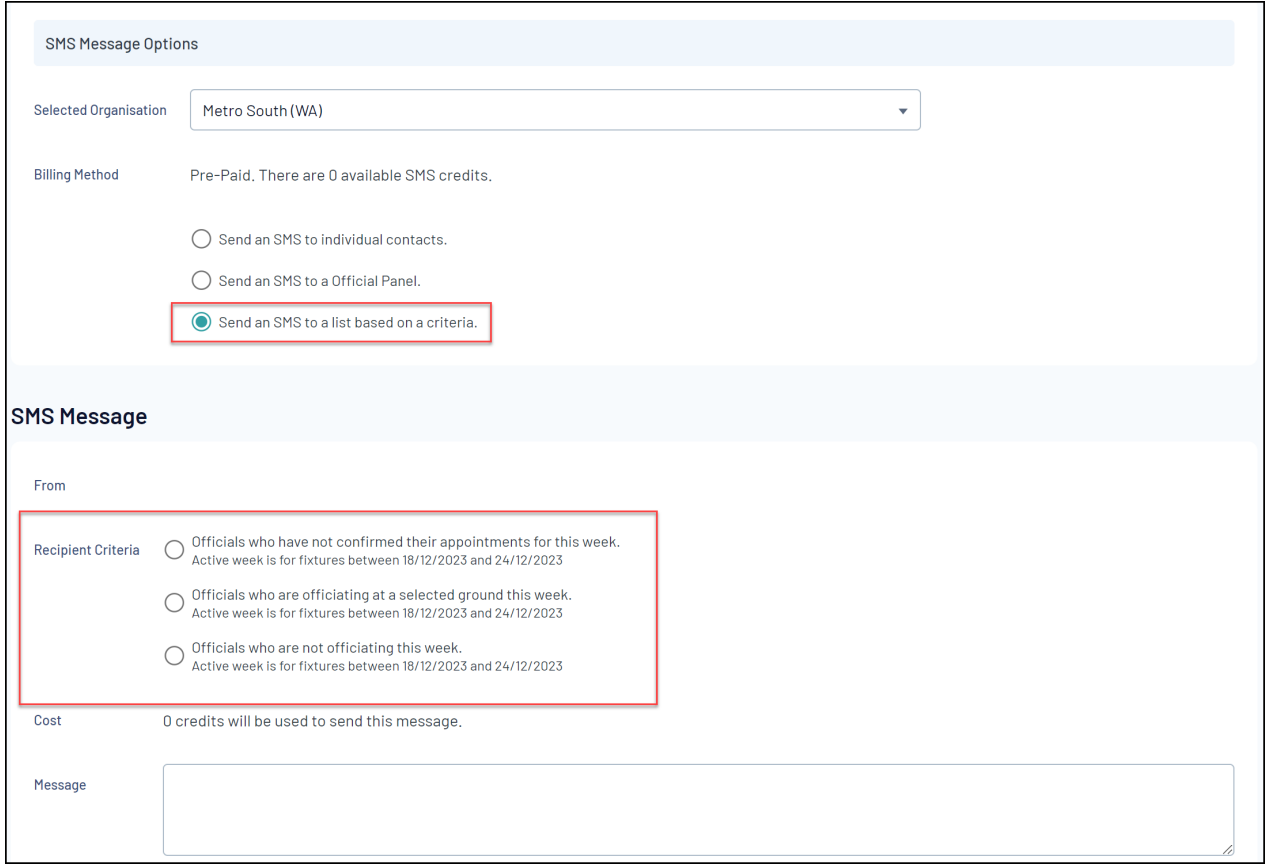

4. Once you've defined your recipient list, compose your message in the editor provided, then click **SEND SMS**

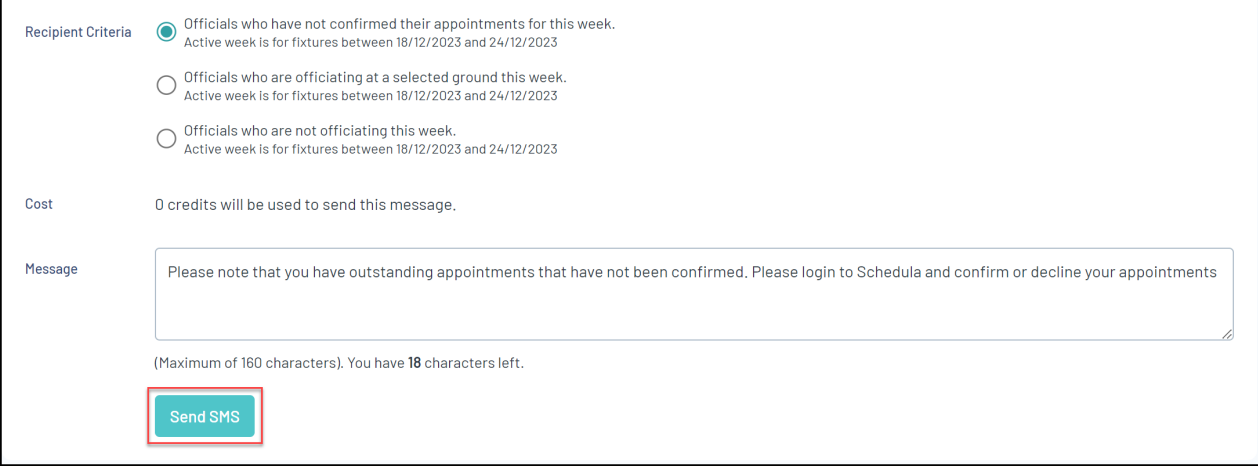